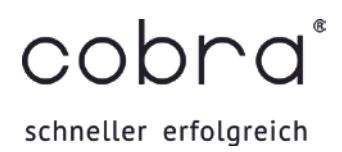

## Online-Training Ansichtengestaltung Teil 2: Individuelle Eingabemasken erstellen

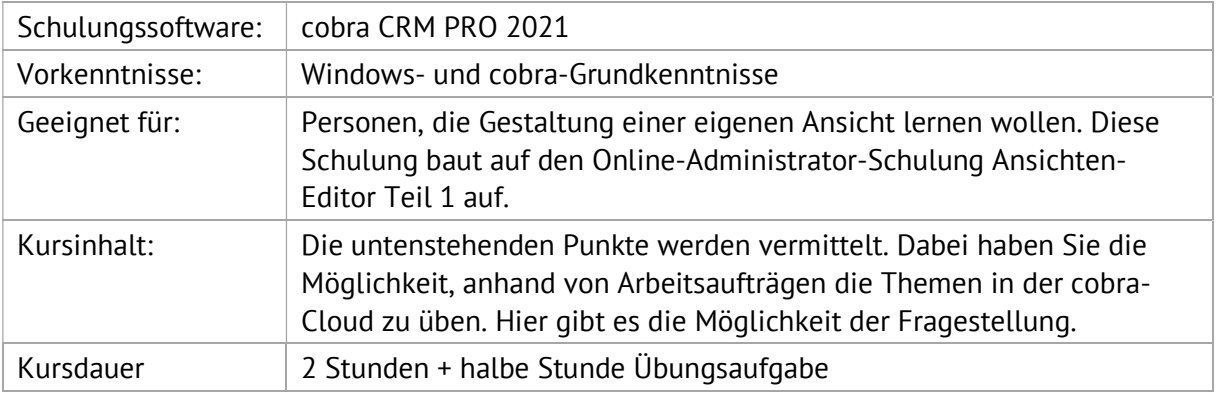

## 1. Eingabemaske

- Eingabemaske in die Ansicht einbinden
- □ Konfiguration der Eingabemaske
- Eigenschaften der Eingabemaske/Systemsteuerelemente
- Besonderheiten der Eingabemaske
- Eingabemasken mit Schreibschutz (ab cobra CRM PLUS)
- Eingabemaske mit einer Bedingung
- □ Import/Export von Eingabemasken

Kurzfristige Anpassung der Themenreihenfolge oder Themenzusammenstellung ist möglich

**\_\_\_\_\_\_\_\_\_\_\_\_\_\_\_\_\_\_\_\_\_\_\_\_\_\_\_\_\_\_\_\_\_\_\_\_\_\_\_\_\_\_\_\_\_\_\_\_\_\_\_\_\_\_\_\_\_\_\_\_\_\_\_\_\_\_\_\_\_\_\_\_\_\_\_\_\_\_\_\_\_\_\_\_\_\_\_\_\_\_\_\_\_\_\_\_\_\_\_\_\_**